## **BAB III**

## **METODE PENELITIAN**

## **3.1 Identifikasi Permasalahan**

Teknologi radio menjadi salah satu pilihan yang cerdas dalam menentukan titik referensi dari posisi sebuah obyek yang ingin dideteksi. Teknologi ini dimanfaatkan dalam penentuan posisi sebuah obyek diatas permukaan bumi.

Setelah posisi Anda diketahui, kemudian Anda bisa mengetahui juga obyekobyek sekitar posisi Anda, antara lain hotel, ATM BCA, SPBU, rumah sakit bahkan kantor polisi yang berada di sekitar Anda. Layanan yang didasarkan pada posisi ini dinamakan *Location Based Service*.

*Location Based Service* dapat dibedakan dalam tiga jenis, yaitu secara manual, melalui GPS dan menggunakan *Cellular Based Stations*.

## **3.2 Analisa Permasalahan**

Analisa sistem merupakan tahap penguraian dari sistem informasi yang utuh kedalam sub sistem yang dimaksud. Mengidentifikasi dan mengevaluasi permasalahan yang ada serta kebutuhan yang diharapkan sehingga dapat diusulkan perbaikan. Beberapa langkah yang dilakukan pada tahap analisa ini adalah :

- 1. Mengumpulkan dan mendapatkan data BTS IM3 yang ada di Surabaya, baik data yang diperoleh dari hasil survey di PT. Indosat Surabaya maupun dari hasil survei langsung di berbagai tempat di Surabaya.
- 2. Mengumpulkan data nama wilayah yang ada di kota Surabaya.
- 3. Mendapatkan informasi mengenai lokasi beberapa lokasi obyek antara lain lokasi hotel, mesin ATM BCA, SPBU, rumah sakit dan kantor polisi dari instansi masing-masing..

Perancangan prototype Location Based Service (LBS) lebih ditekankan pada perancangan server, dimana tugas server adalah untuk menerima request yang masuk, mengolah data menampilkan informasi lokasi dan mengirimkan informasi lokasi ke pengguna. Adapun metode penentuan lokasi yang digunakan adalah metode berbasis *Cell ID*. Untuk itu akan dijelaskan bagaimana cara mendapatkan *Cell ID* dan menentukan lokasi dari *Cell ID* yang telah diketahui.

## **3.2.1 Cell global identity**

 Dengan metode *Cell Global Identity* (CGI), suatu lokasi dikenali berdasarkan kode *cell* yang bersifat unik, karena masing-masing operator seluler memiliki kode sendiri. Penggunaan antena BTS memiliki 2 metode yaitu *omni cell* dan *sector cell*. Untuk *omnidirectional cell* satu *coverage area* hanya memiliki satu kode. Sedangkan *sector cell*, satu *cell* dibagi menjadi 3 bagian. Masing-masing bagian memiliki sudut pancar 120 derajat. Adapun cara menentukan masing-masing wilayah adalah sebagi berikut:

1. BTS mempunyai tiga antena dengan arah pancar ke arah timur, barat daya dan barat laut seperti gambar 3.1

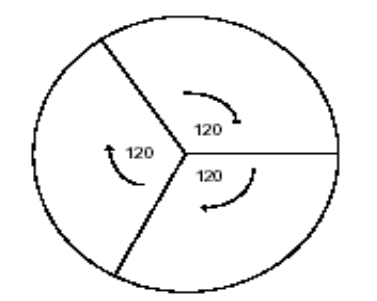

Gambar 3.1 Arah Pancar antena dari BTS

2. Untuk menentukan masing-masing luas *coverage area* masing-masing antena diambil arah timur sebagai titik 0 derajat

3. Dari titik 0 derajat, diambil 60 derajat kearah utara dan 60 derajat kearah selatan sehingga di dapat luasan area sebesar 120 derajat dari BTS sebagi titik pusat. Daerah ini disebut CGI-1 seperti gambar 3.2.2

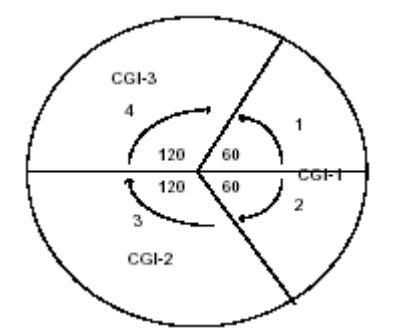

Gambar 3.2 Cara menentukan CGI

- 4. Dari garis batas CGI-1 diambil sebesar 120 derajat kearah barat, kemudian disebut CGI-2
- 5. Selanjutnya diikuti dengan mengambil luasan 120 derajat, disebut CGI-3

Kode dari CGI terdiri dari : MCC-NC-LAC-CI. Berikut penjelasan dari kode

CGI :

- *Mobile Country Code* (MCC) untuk Indonesia = 510
- *Network Code* (NC) untuk operator  $IM3 = 21$
- *Location area Code* untuk IM3 Jawa Timur dibagi 2 yaitu wilayah barat dengan kode 3400 dan kode wilayah timur 3300 termasuk kota Surabaya
- *Cell Identity*, kode cell yang ditangani oleh masing-masing operator seluler.

## **3.2.2 Identifikasi** *cell*

Dengan metode CGI-TA, seperti yang telah dijelaskan sebelumnya, maka bisa ditentukan info lokasi dari cell tersebut. Untuk tujuan ini diperlukan :

- Peta wilayah setempat beserta posisi BTS. Dipilih lokasi Surabaya dengan BTS dari IM3.
- *Radius coverage area* BTS yang bersangkutan. *Radius coverage area* berguna untuk menentukan batas wilayah yang dicakup oleh suatu BTS. Karena besarnya *cell* berbeda untuk daerah perkotaan yang padat (*urban*), perkotaan yang tidak terlalu padat (*sub urban*) dan daerah pedesaan (*rural*). Untuk daerah *urban* biasanya digunakan *cell* yang lebih kecil dibandingkan dengan *sub urban* maupun *rural*. Tabel 3.1 adalah data BTS IM3 beserta radius cell.

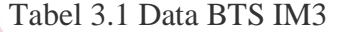

 $\blacktriangleleft$ 

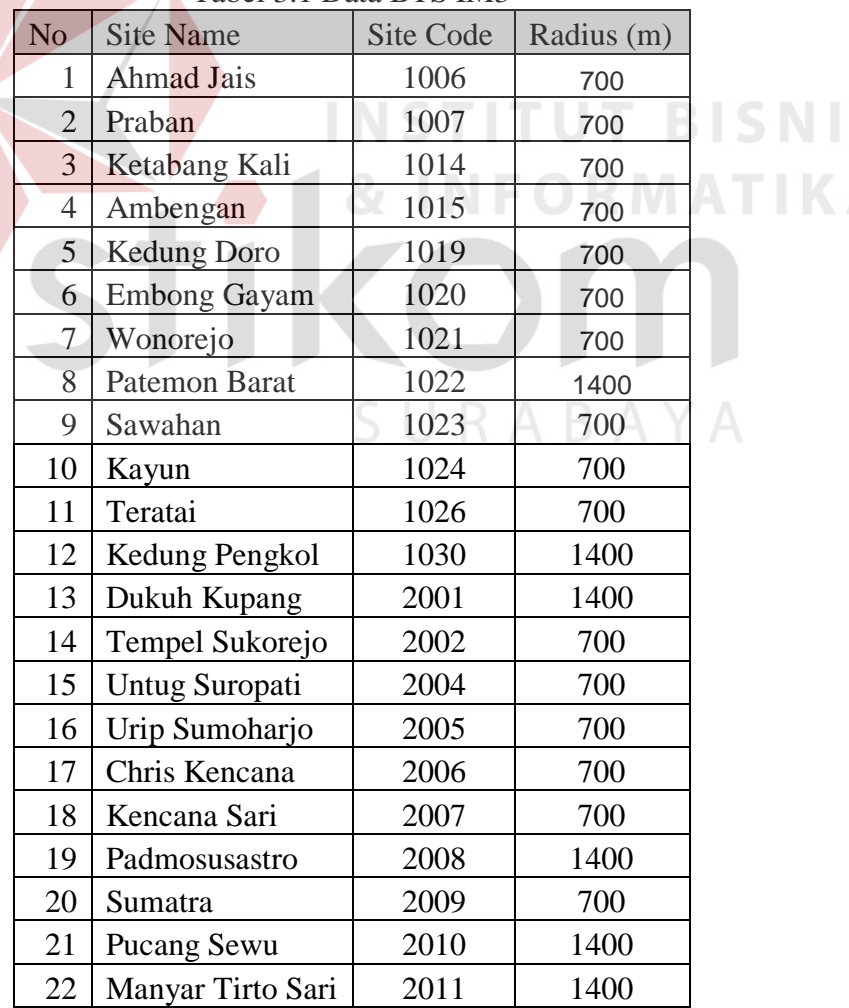

S

• *Software Archview*. Merupakan *tool* yang digunakan untuk mengukur radius BTS, dan menentukan lokasi yang merupakan coverage area dari BTS yang bersangkutan. Untuk bisa menjalankan aplikasi ini diperlukan peta Surabaya dengan data BTS IM3.

Dengan mengetahui *radius cell* dari suatu BTS bisa ditentukan info lokasi dari BTS tersebut. Cara pemberian kode CGI dari salah satu *cell* yang dicakup oleh BTS dari IM3 adalah sebagai berikut :

- Nama tempat : Kayun
- Kode BTS : 1024
- Radius : 700 m

MCC Indonesia = 510, NC IM3 = 21, LAC = 3300, CI = 1024 maka format kodenya 510-21-3300-1024

• 1 *cell* dibagi menjadi 3 CGI. Sehingga kode masing-masing CGI adalah :

510-21-3300-10241 510-21-3300-10242 510-21-3300-10243

• Dengan radius 700 m, maka masing-masing CGI terdiri dari 2 TA. TA-0 untuk jarak 0 - 550 m, dan TA-1 untuk jarak 550 - 700 m. sehingga kode masingmasing adalah :

RABAYA

510-21-3300-102410 510-21-3300-102411 510-21-3300-102420 510-21-3300-102421 510-21-3300-102430 510-21-3300-102431

#### **3.2.3 Info Lokasi**

Dengan metode penentuan diatas penentuan lokasi seperti diatas, maka dari data BTS awal seperti pada tabel sebelumnya, bisa didapat data baru berupa info lokasi yang dicakup oleh BTS tersebut beserta informasi hotel, ATM BCA, SPBU, rumah sakit dan kantor polisi yang berada di sekitar lokasi tersebut.

## **3.3 Perancangan LBS Cellular Based dengan SMS**

Proses dari sistem berdasarkan inputan berupa SMS dari pengguna berupa kode Cell ID dan TA yang bisa dilihat dari menu *net monitor* dikirim ke *SMS Gateway* (SMSG). Kemudian bisa diikuti oleh informasi obyek-obyek yang dibutuhkan oleh user, misalnya hotel, ATM BCA, SPBU, kantor polisi dan rumah sakit yang tersedia disekitar user. Setelah menerima SMS dari penggunar, kemudian sistem akan memberikan informasi ke pengguna. Setiap penerimaan maupun pengiriman SMS dari sistem ke pengguna atau sebaliknya, selalu melalui SMS *gateway*.

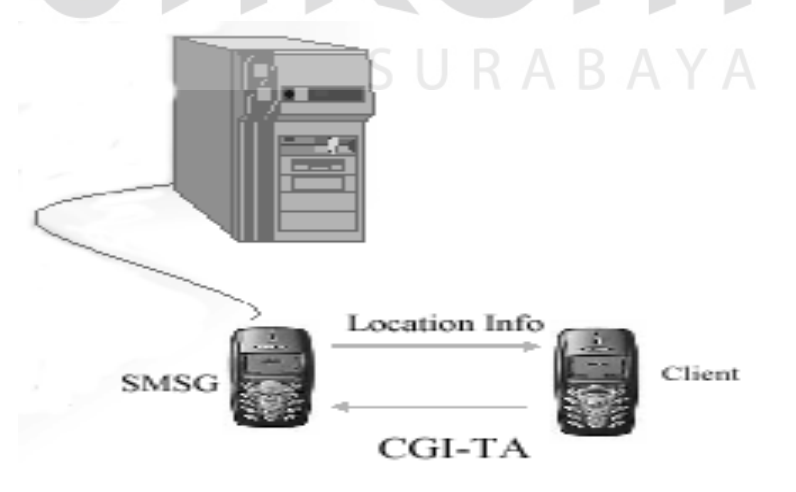

Gambar 3.3 Proses Layanan LBS Cellular base dengan SMS

Dari konfigurasi sistem ini dapat dijelaskan alur dari aplikasi ini sebagai berikut :

- 1. Pengguna membuka menu *net monitor* dan melihat kode CGI dan TA
- 2. Pengguna mengirim kode CGI dan TA ke *server* LBS melalui SMS
- 3. SMS Gateway menerima SMS dari pengguna
- 4. *Server* mengolah masukan, dan mengirim balasan SMS kepada pengguna melalui SMS Gateway
- 5. Pengguna menerima SMS dari LBS *server* berupa info lokasi

#### **3.4 Sistem Flow Location Based Service dengan SMS**

Menggambarkan aliran kerja secara keseluruhan Location Based Service mulai dari permintaan posisi, permintaan obyek sekitar posisi pengguna yaitu hotel, ATM BCA, SPBU, rumah sakit dan kantor polisi hingga pembuatan laporan.

Selain permintaan posisi yang bisa dilakukan oleh pengguna, pengguna juga bisa mendapatkan informasi obyek yang ada di sekitar pengguna. Obyek-obyek itu antara lain hotel, ATM BCA, SPBU, rumah sakit, kantor polisi.

Permintaan informasi lokasi hotel merupakan salah satu obyek yang bisa diakses oleh pengguna. Informasi yang didapat dari obyek hotel ini antara lain Nama hotel, alamat dan nomor telepon hotel.

Selain informasi lokasi hotel sekitar, obyek yang lain adalah lokasi ATM BCA. Informasi yang diperoleh pengguna dari obyek ATM BCA ini adalah nama tempat ATM BCA dan alamat ATM BCA. Obyek lain yang bisa diakses selain informasi lokasi hotel dan ATM BCA sekitar adalah informasi lokasi SPBU sekitar. Permintaan informasi lokasi SPBU sekitar memuat beberapa informasi yaitu nama SPBU, alamat dan nomor telepon SPBU tersebut.

Informasi obyek berikutnya yang bisa diakses oleh pengguna adalah lokasi rumah sakit sekitar. Pengguna bisa mendapatkan informasi rumah sakit sekitar berupa nama rumah sakit, alamat dan nomor telepon rumah sakit tersebut.

Informasi lokasi obyek sekitar yang bisa diakses oleh pengguna lainnya adalah informasi lokasi kantor polisi sekitar. Layanan ini memberikan informasi nama kantor polisi. Alamat dan nomor telepon kantor polisi yang berada disekitar pengguna.

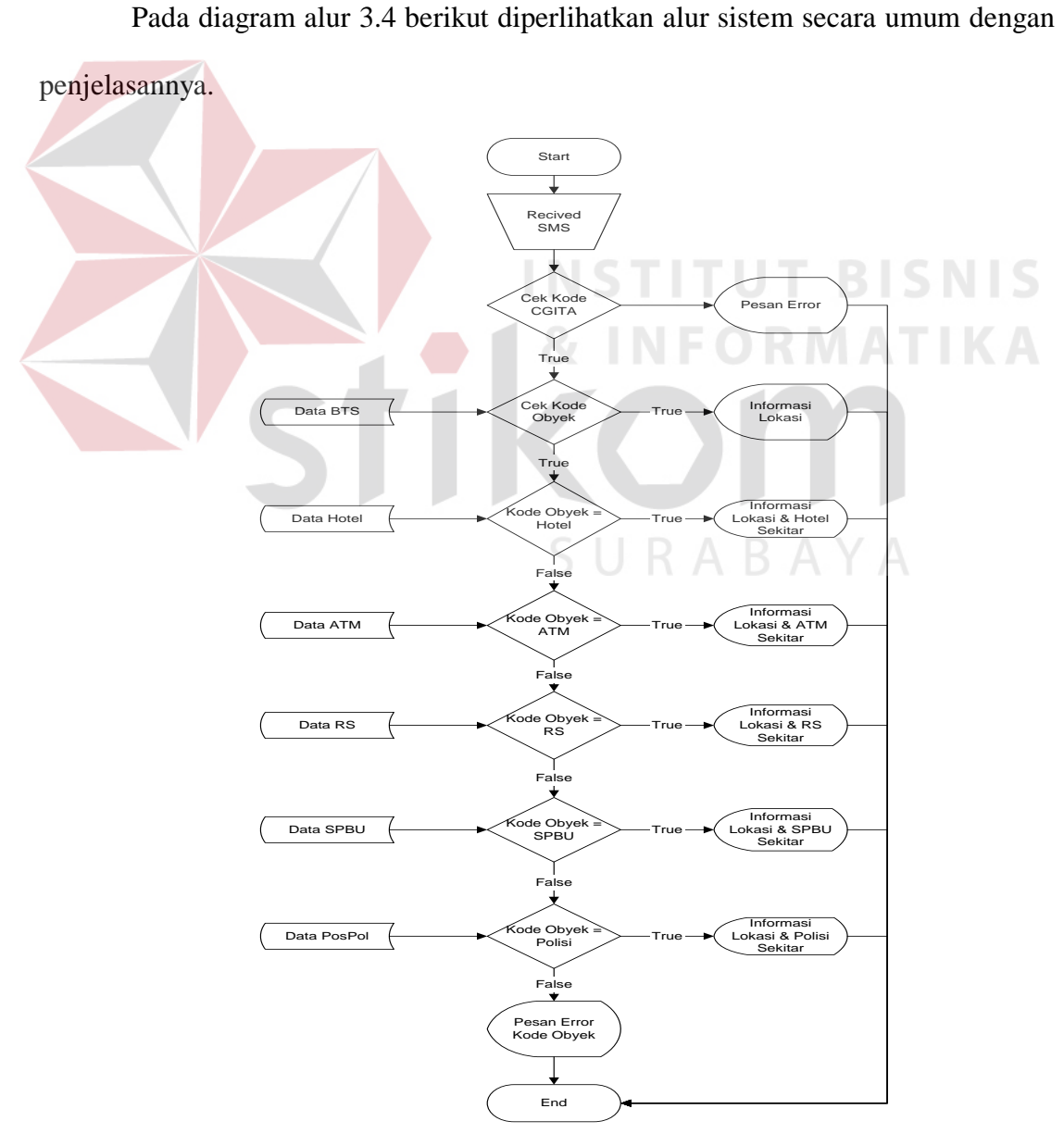

Gambar 3.4 Diagram alur sistem

## **3.5 Design Sistem**

Tahap berikutnya dari proses Analisa Sistem Informasi adalah perancangan Data Flow Diagram. Data Flow Diagram adalah bagan yang memiliki arus data dalam suatu sistem yang terstruktur dan jelas, dimana Data Flow Diagram ini digunakan untuk menggambarkan suatu sistem yang telah ada atau sistem baru yang akan dikembangkan secara logika tanpa mempertimbangkan lingkungan fisik dimana data tersebut mengalir atau lingkungan fisik dimana data tersebut disimpan. DFD merupakan metode pengembangan sistem yang terstruktur (*Structured Analysis and Design*). DFD merupakan perangkat yang digunakan pada metodologi pengembangan sistem yang terstruktur. DFD dapat menggambarkan seluruh kegiatan-kegiatan yang terdapat pada sistem secara jelas, selain itu DFD juga mampu menggambarkan komponen-komponen dan aliran-aliran data antar komponen yang terdapat pada sistem yang akan dikembangkan. Berikut adalah gambaran DFD dari Penerapan Location Based Service pada Telepon Seluler Global System for Mobile Communication dengan Network Monitor Parameter :

## **1. Contex Diagram**

SURABAYA

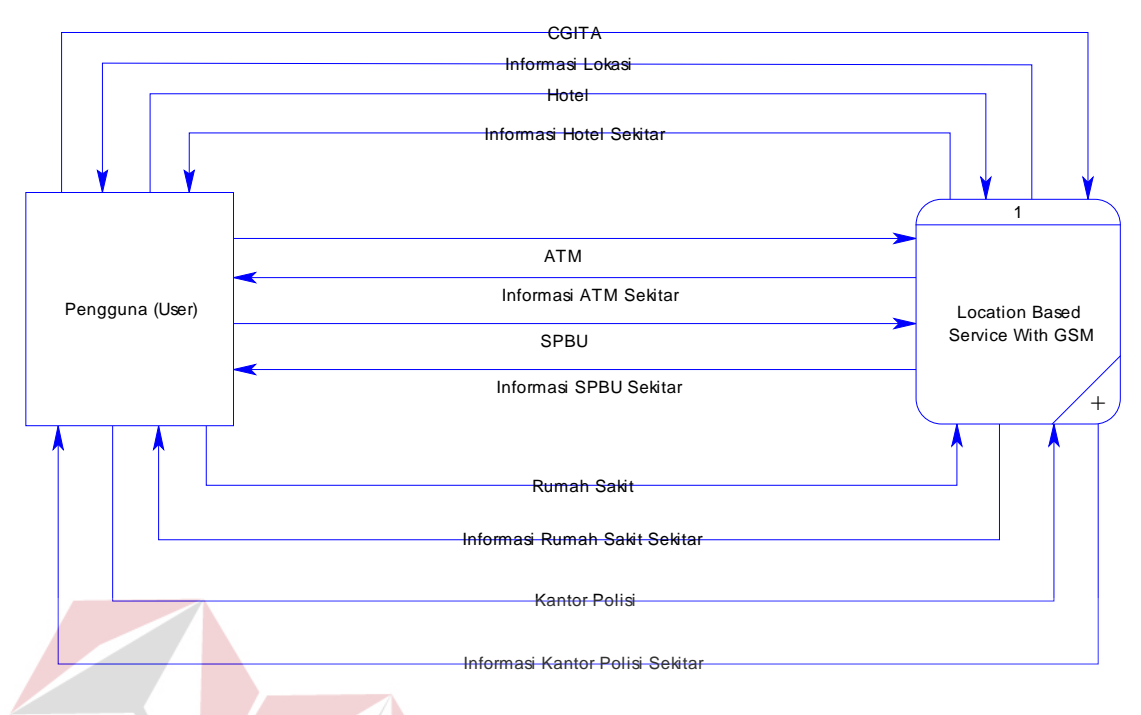

Gambar 3.5 Context Diagram

Keterangan :

Melalui gambar 3.1 dapat dilihat bahwa context diagram ini terdiri dari satu proses yaitu *Location Based Service* yang akan memberikan data letak posisi user, letak posisi Hotel, ATM BCA, SPBU, rumah sakit dan kantor polisi yang berada di sekitar posisi pengguna. SURABAYA

**2. DFD Level 0** 

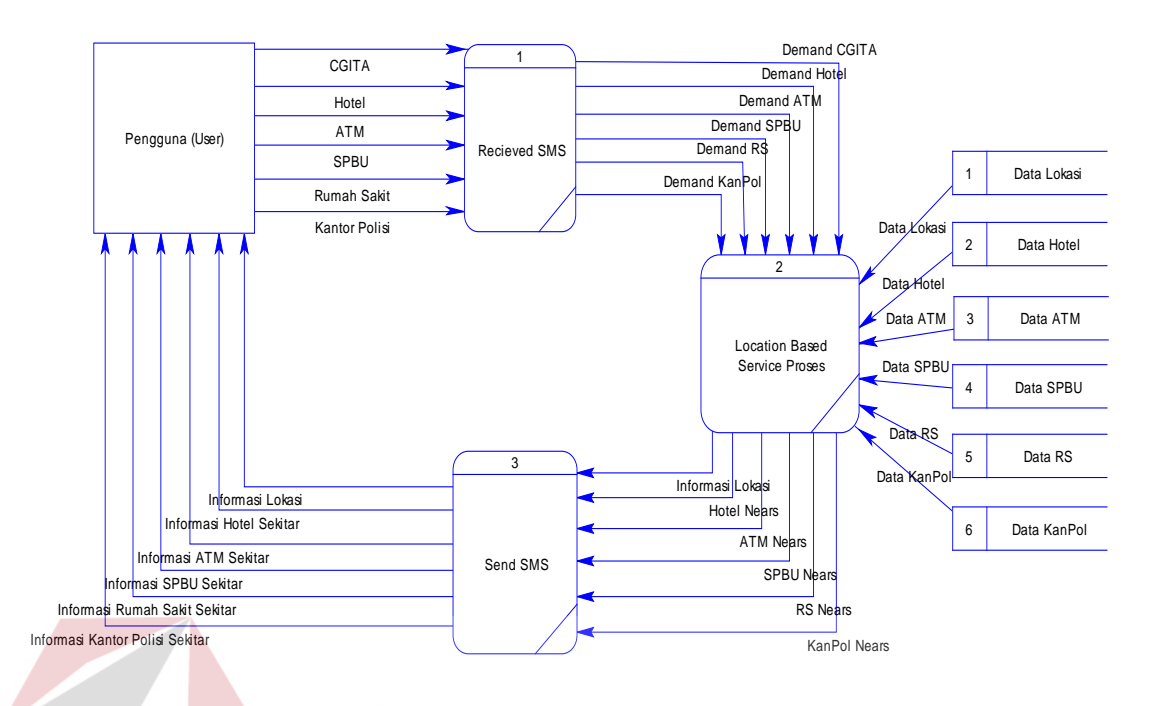

Gambar 3.6 DFD Level 0

## **3.6 Perancangan Basis Data**

Pada tahap ini dilakukan perancangan basis data program sebagai berikut :

## **3.6.1 Entity Relationship Diagram (ERD)**

ERD digunakan untuk menggambarkan pemrosesan dan hubungan datadata yang digunakan dalam sistem. ERD juga menunjukkan struktur keseluruhan kebutuhan data dari pemakai. Dalam ERD data-data tersebut digambarkan dengan menggunakan simbol Entity. Dalam perancangan sistem ini penulis membuat beberapa entity yang saling terkait untuk menyediakan data-data yang dibutuhkan oleh sistem yaitu :

- a. Entity DataBTS , menyimpan seluruh data BTS IM3.
- b. Entity DataLokasi, menyimpan seluruh data lokasi daerah di Surabaya.
- c. Entity TestLoc, menyimpan seluruh data mengenai obyek-obyek (hotel, ATM BCA, SPBU, rumah sakit, kantor polisi) yang terletak di lokasi-lokasi di daerah Surabaya.
- d. Entity DataHotel, menyimpan seluruh data hotel di Surabaya.
- e. Entity DataATM BCA, menyimpan seluruh data ATM BCA BCA di Surabaya.
- f. Entity DataSPBU, menyimpan seluruh data SPBU di Surabaya.
- g. Entity DataRS, menyimpan seluruh data rumah sakit di Surabaya.
- h. Entity DataPosPol, menyimpan seluruh data kantor polisi di Surabaya.

Untuk lebih jelasnya ERD dari sistem ini dapat dilihat pada gambar 3.7

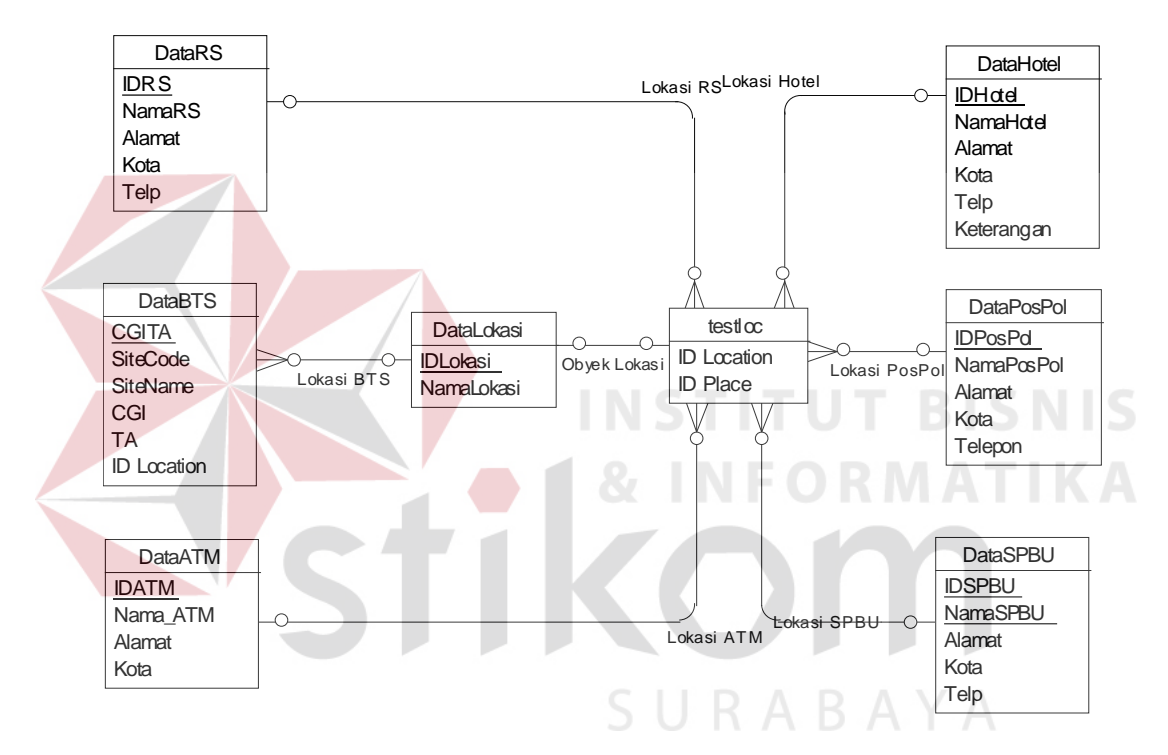

Gambar 3.7 *Conceptual Data Model*

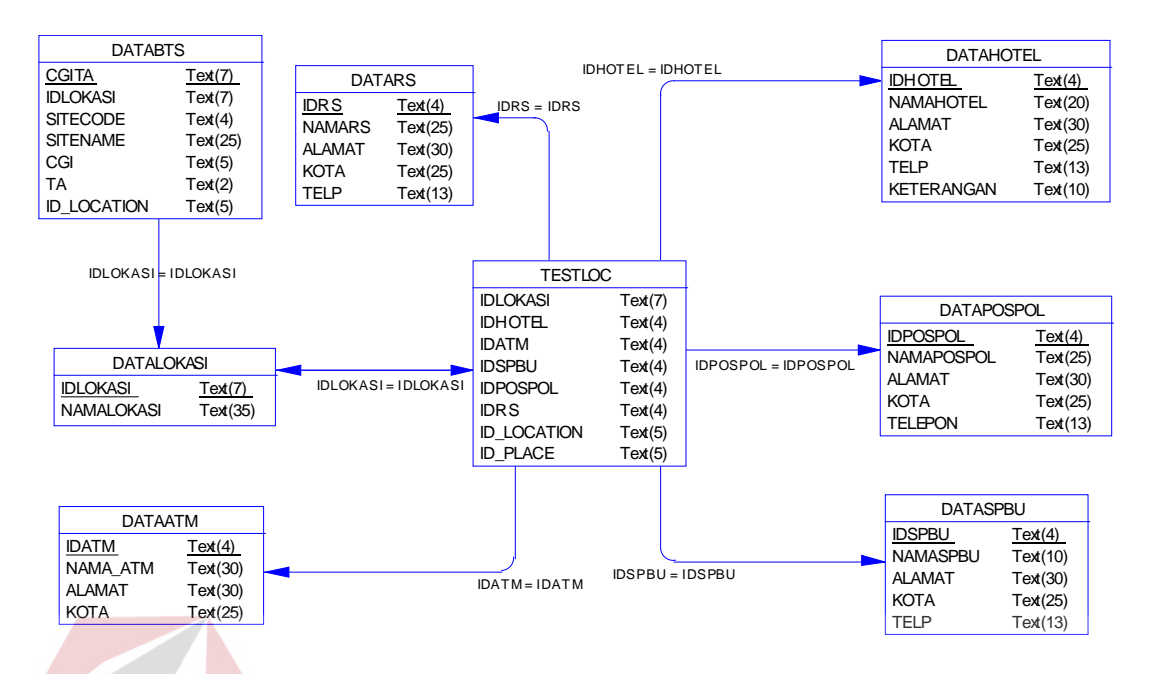

Gambar 3.8 *Phisycal Data Model*

## **3.6.2 Struktur Database**

Rancangan database Aplikasi *Location Based Service* pada Telepon Selular

*Global System for Mobile Communication* dengan *Network Monitor Parameter*

terdiri dari tabel-tabel sebagai berikut:

1. Database BTS

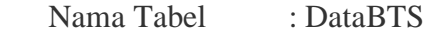

Fungsi : Untuk menyimpan data-data BTS IM3

Tabel 3.2. Struktur Tabel DataBTS

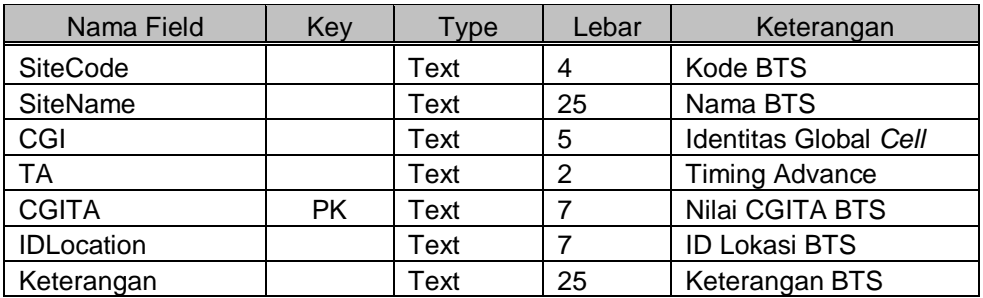

2 Database Lokasi

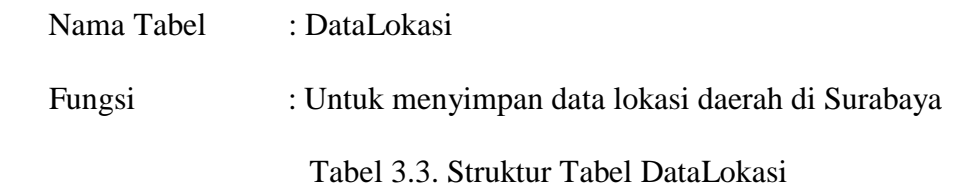

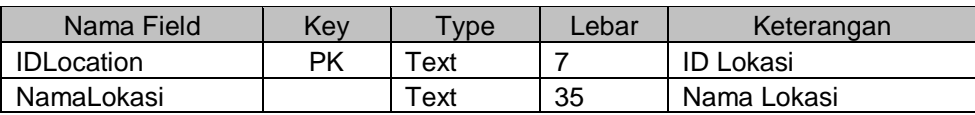

## 3 . Database Place

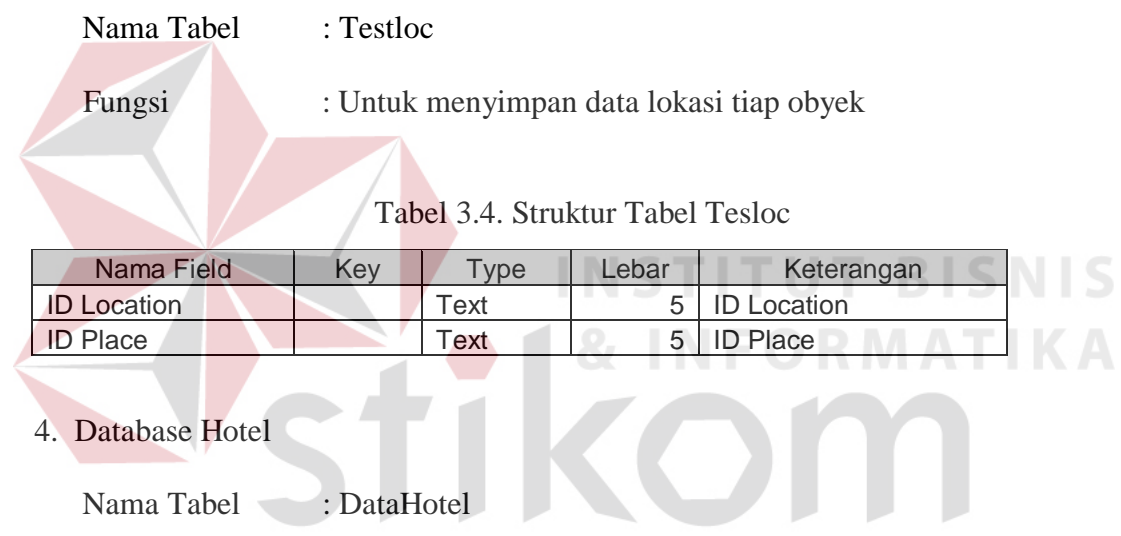

Fungsi : Untuk menyimpan data hotel  $A \ B \ A \ Y \ A$ 

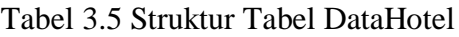

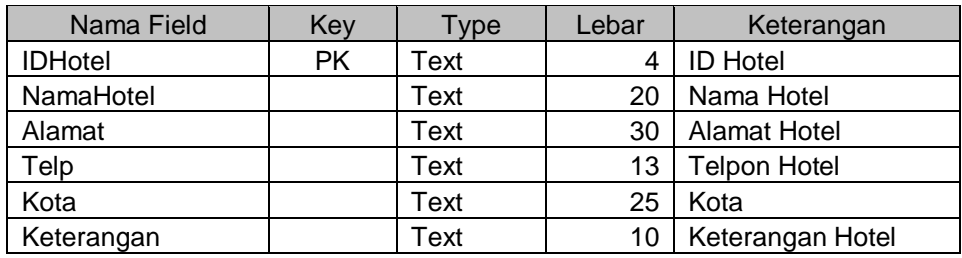

5. Database ATM

Nama Tabel : DataATM

Fungsi : Untuk menyimpan data tempat ATM

## Tabel 3.6 Struktur Tabel DataATM

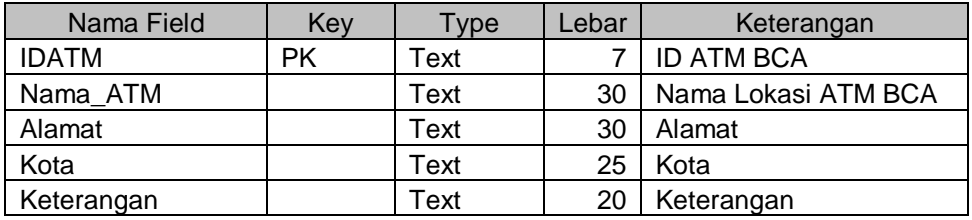

## 6. Database SPBU

Nama Tabel : DataSPBU

Fungsi : Untuk menyimpan data tempat SPBU

 $\sqrt{2}$ 

Tabel 3.7 Struktur Tabel DataSPBU

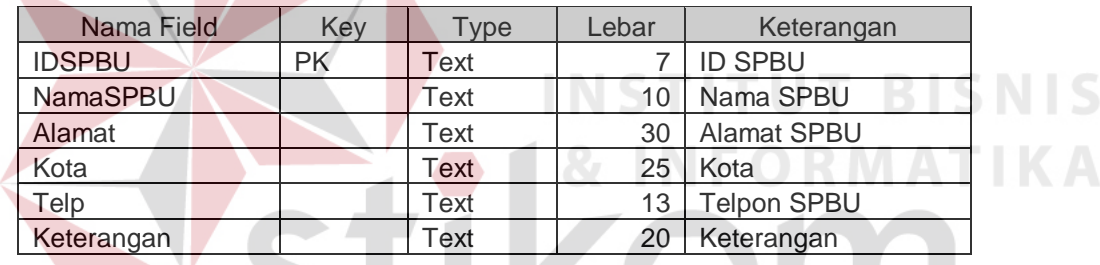

7. Database Rumah Sakit

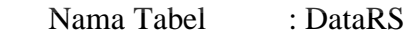

Fungsi : Untuk menyimpan data rumah sakit

Tabel 3.8 Struktur Tabel DataRS

SURABAYA

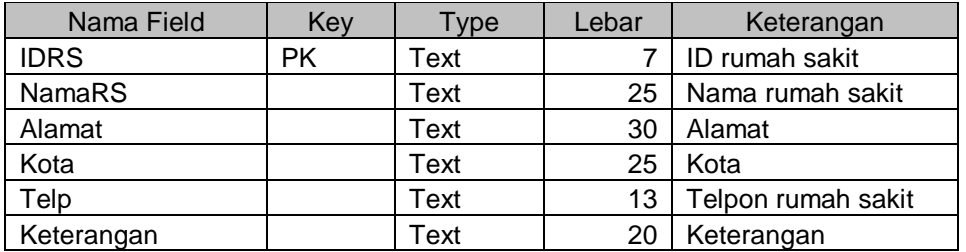

8. Database Kantor Polisi

Nama Tabel : DataPosPol

Fungsi : Untuk menyimpan data kantor polisi

Tabel 3.9 Struktur Tabel DataPosPol

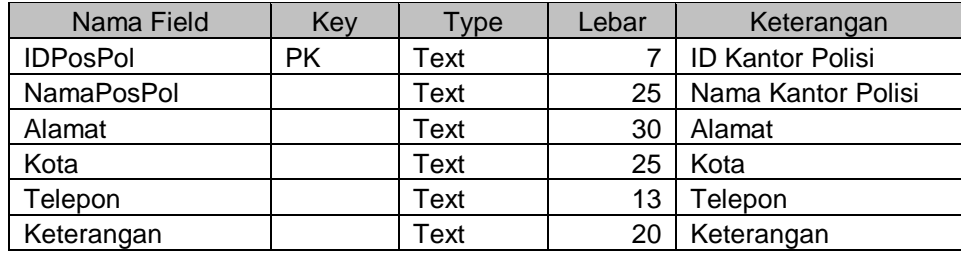

## **3.7 Pengaktifan Menu Net Monitor**

*Net Monitor* adalah hidden menu pada telepon seluler. Setiap handphone Nokia telah terdapat menu Net monitor, tapi menu ini halus diaktifkan terlebih dahulu. Namun kini banyak handphone seri baru seperti P800, P900 dari Sony ericcson sudah memiliki menu Net monitor yang sudah aktif. Menu Net monitor menunjukkan informasi tentang jaringan dan modul dari handphone. Net monitor bukan suatu standart. Menu ini hanya untuk diaktifkan pada handphone Nokia. Sedangkan handphone merek lain mempunyai menu yang berbeda dan tampilan yang berbeda. Cara mengaktifkan Net monitor pada handphone Nokia adalah sebagai berikut :

Menguhubungkan telepon seluler dengan computer melalui kabel data. Kemudian menjalankan software yang bisa digunakan untuk mengaktifkan menu net monitor. Software yang digunakan untuk masing-masing sistem operasi dijelaskan dibawah ini pada tabel 3.10

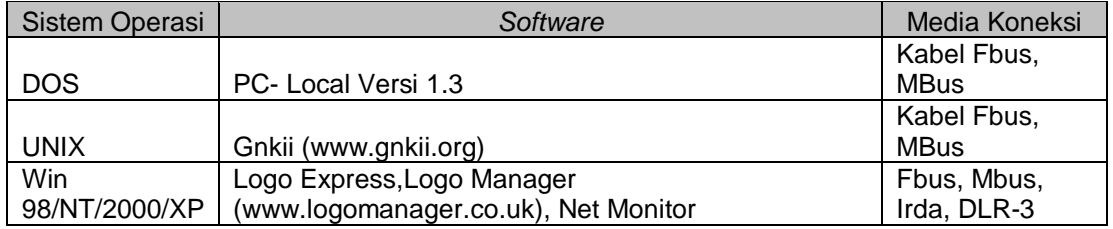

#### Tabel 3.10 Aktifasi Net monitor pada beberapa Sistem Operasi

## **3.8 Rancangan Format SMS**

Secara umum rancangan format SMS yang harus dikirimkan ke SMSGateway dalam aplikasi Location based service agar ini adalah sebagai berikut :

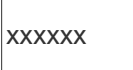

Gambar 3.9 Rancangan Format SMS permintaan posisi pengguna

Dimana *xxxxxx* adalah merupakan 6 sampai 7 digit angka gabungan dari kode *cell global identity* (CGI) dan nilai *timing advance* (TA). Dari digit angka gabungan *cell global identity* dan *timing advance*, 5 digit pertama merupakan kode *cell global identity* sedangkan sisanya 1 sampai 2 digit adalah nilai dari *timing advance*.

Untuk mendeteksi keberadaan obyek yang berada di sekitar pengguna seperti hotel, ATM BCA, rumah sakit, SPBU dan kantor polisi, format SMS yang dipakai adalah seperti berikut :

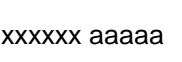

Gambar 3.10 Rancangan Format SMS permintaan obyek sekitar pengguna

Kata pertama yaitu *xxxxxx* adalah merupakan gabungan dari *cell global identity* dengan *timing advance*, sedangkan kata kedua yaitu *aaaaa* adalah merupakan kode obyek. Kode obyek yang disertakan dalam satu kali pengiriman SMS hanya terbatas pada satu kode obyek. Apabila pengguna menginginkan informasi obyek yang lain, maka pengguna harus kembali mengirim SMS dengan format SMS seperti pada gambar 3.10.

Apabila pengguna membutuhkan daftar obyek yang bisa diakses dalam aplikasi location based service ini maka format SMS yang harus dikirimkan ke SMSGateway adalah seperti gambar 3.11 berikut ini :

# Obyek?

Gambar 3.11 Rancangan SMS permintaan daftar obyek

Aplikasi location based service ini dilengkapi dengan bantuan tentang penulisan SMS yang benar melalui SMS. Pengguna menuliskan help pada SMS untuk dikirimkan ke SMSGateway seperti pada gambar 3.12

Help

Gambar 3.12 Rancangan SMS permintaan petunjuk aplikasi LBS Setelah rancangan format SMS secara umum telah dijelaskan diatas berikut adalah beberapa contoh format SMS yang bisa digunakan pada apliaksi ini adalah sebagai berikut : SURABAYA

1. Pengguna mengirim SMS ke server berupa kode CGITA dengan format pesan seperti Gambar 3.13

## 201330

## Gambar 3.13 Rancangan SMS Permintaan Posisi

2. Pengguna menerima SMS reply dari server berupa informasi lokasi seperti gambar 3.14

**T BISNIS** 

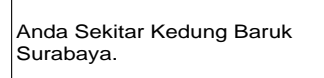

Gambar 3.14 Rancangan SMS reply informasi lokasi dari server

3. Pengguna meminta informasi lokasi hotel dengan mengirim SMS seperta

pada gambar 3.15

201330 Hotel

Gambar 3.15 Rancangan SMS permintaan informasi hotel sekitar

4. Pengguna menerima SMS reply dari server berupa informasi lokasi hotel

sekitar seperti pada gambar 3.16

Anda Sekitar Kedung Baruk Surabaya. Sekitar anda Hotel Teratai Jl. Wonorejo 118 (0318714731

Gambar 3.16 Rancangan Reply SMS informasi hotel dari server

## **3.9 Perancangan Interface Pemasukan Data**

Rancangan Interface Pemasukan Data yang digunakan pada sistem ini dibuat agar dapat menggunakan mouse ataupun keyboard secara maksimal karena pada dasarnya aplikasi ini berbasis windows yang selalu menggunakan mouse dan keyboard dalam mempermudah dalam pemasukan data.

Dalam menampilkan form, penulis merancangnya dengan menggunakan konsep interaksi manusia dengan komputer dimana seorang user dengan hanya melihat form user akan mudah mengenali apa yang akan dilakukan selanjutnya

Didalam form-form tersebut digunakan kontrol-kontrol untuk mengolah data ataupun menampilkan data. Adapun kontrol-kontrol yang digunakan antara lain:

- 1. Label, digunakan untuk menampilkan tulisan dalam form dan user tidak dapat mengubahnya secara langsung.
- 2. Text Box, digunakan sebagai tempat penginputan data yang ada dalam sistem dan menampilkan data, pada text box ini pemakai dapat mengubah tulisan amupun angka secara langsung.
- 3. Command Button, digunakan untuk mengeksekusi atau memproses data setelah pemakai melakukan inputan atau melakukan suatu pilihan.
- 4. ScrollBar, digunakan untuk menggulung tampilan.
- 5. View, digunakan untuk menampilkan dan mencari data-data atau informasi yang berhubungan dengan sistem.

Berikut ini adalah bentuk rancangan input dan output dari Location Based Service Server yang nantinya akan diimplementasikan dalam bentuk Sistem Aplikasi:

1. Rancangan interface data BTS

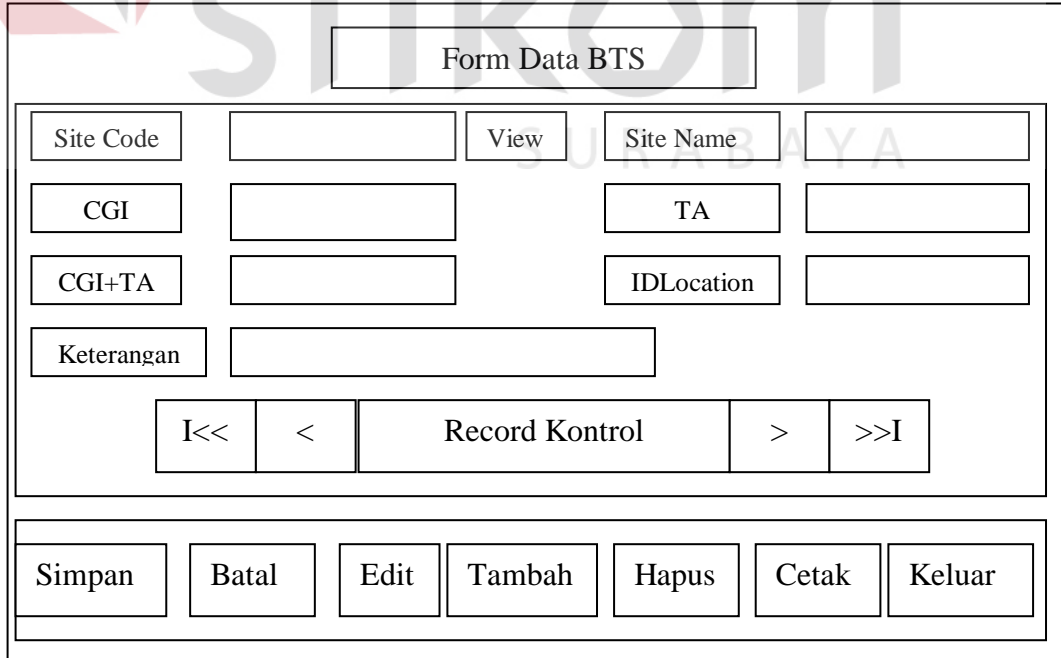

Gambar 3.17 Rancangan Form BTS

*Form* ini digunakan untuk melakukan penambahan, perubahan maupun penghapusan terhadap suatu atributes BTS.

2. Rancangan interface view BTS.

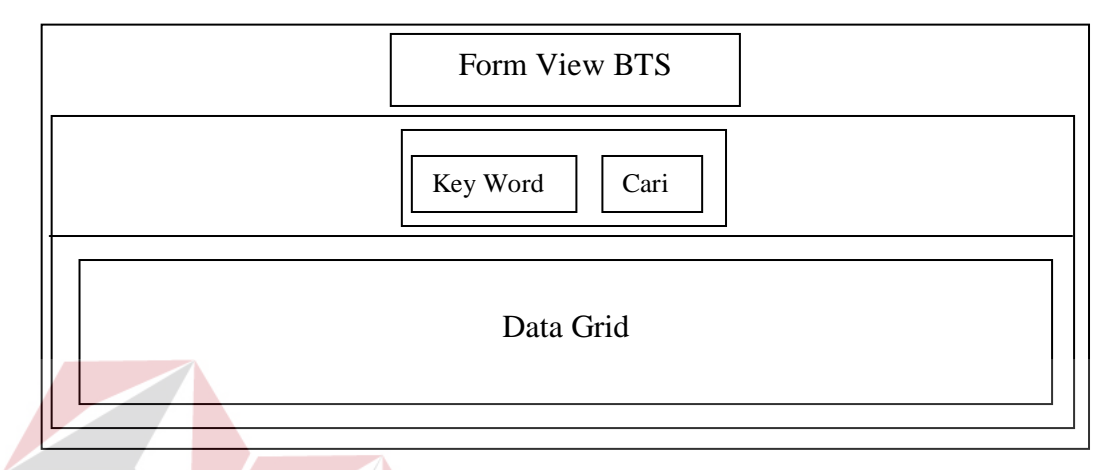

Gambar 3.18 Rancangan view BTS

*Form* ini digunakan untuk melakukan proses pencarian data. Pencarian data bisa dilakukan berdasarkan field yang ada pada database BTS. Metode yang digunakan dalam pencarian ini adalah yang paling mendekati dengan kata kunci

3. Rancangan interface traffic SMS

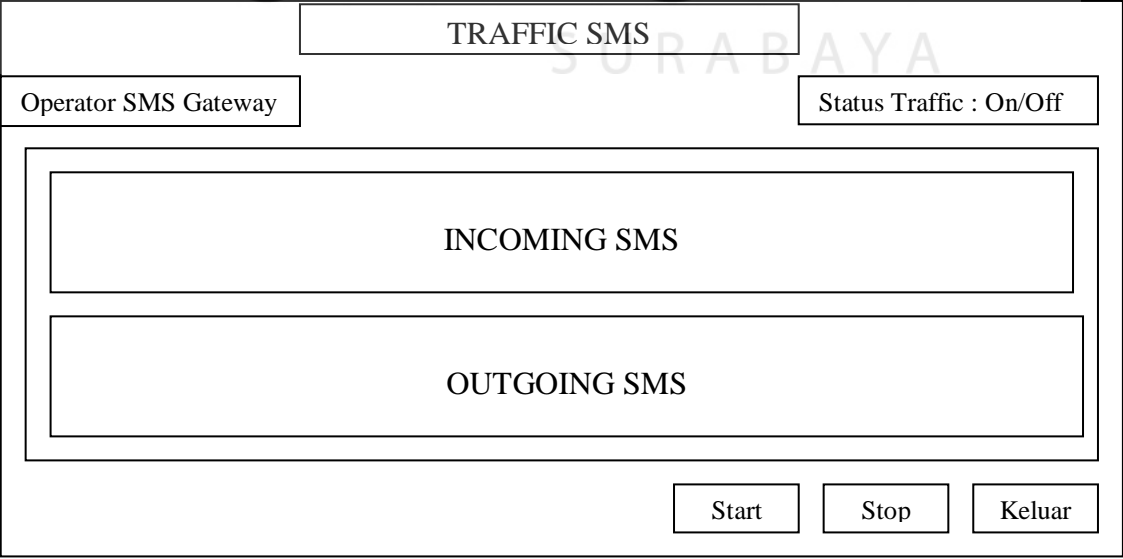

Gambar 3.19 Rancangan Input-Output SMS

*Form* ini digunakan untuk proses mengaktifkan dan mematikan incoming dan outgoing SMS yang diterima oleh SMS Gateway, menerima SMS dari pengguna ditampilkan di incoming SMS kemudian memproses SMS yang masuk dan hasil dari proses akan diberikan berupa SMS balasan yang ditujukan kepada pengguna . SMS balasan juga akan ditampilkan di kotak outgoing SMS.

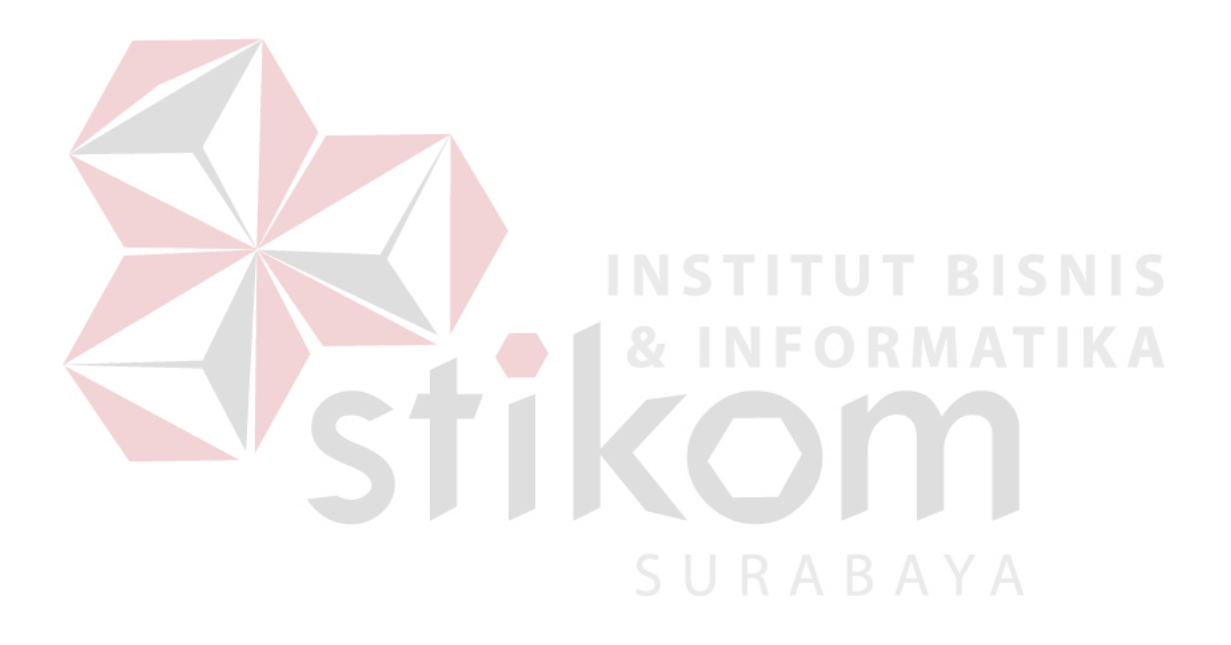